# **CSS**

*Grundlagen*

## *CSS3 - Cascading Stylesheets*

## **CSS-Dokumente in HTML einbinden**

CSS kann auf 3 Arten eingebunden werden:

- in einer separaten CSS-Datei
- im Kopfbereich des HTML-Dokuments
- im einzelnen HTML-Element

## **Separate CSS-Dateien**

Mit einem Standalone-Tag im head Bereich kan eine beliebige CSS-Datei referenziert werden. Besonders nützlich wenn gleiche CSS-Eigenschaften für mehrere HTML-Dokumente gelten sollen.

<link rel="stylesheet" type="text/css" href="style.css">

# **CSS im HTML-Head**

Defnieren eines Bereichs im head für CSS-Formate.

<head>

#### <style type="text/css">

Zwischen den style-Tags können CSS-Befehle defniert werden die für das HTML-Dokument gelten </style>

</head>

## **CSS in HTML-Elementen**

Mit dem globalen Attribut style können CSS-Befehle direkt im HTML-Tag defniert werden.

<p style="font-size: 2em; background-color: #808040;">....</p>

Die CSS-Befehle werden mit einem Semikolon abgeschlossen!

*TIPP: Die verschiedenen Varianten um CSS in eine HTML-Dokument einzubinden können miteinander kombiniert werden. Eine Style-Defnition in einem HTML-Tag hat hierbei vorrang vor einer in einer separaten Datei defnierten CSS-Datei!*

# **Syntax und Grammatik von CSS**

CSS Befehle werden nach folgendem Schema notiert:

Selektor { Die Eigenschaften werden in Blöcken von Klammern umgeben Eigenschaft-1: Wert; Die Eigenschaften enden mit einem Semikolon! Eigenschaft-2: Wert; usw.}

Die Wertangaben unterscheiden sich je nach Art der Eigenschaft: Prozent, Pixelangaben, hexadezimale Farbangaben etc.

## **CSS-Regeln**

In CSS sind Regeln an einem führenden @-Zeichen zu erkennen. Sie legen die Rahmenbedingungen für die CSS-Befehle im Dokument fest. Zwar sind sie nicht zwingend erforderlich, jedoch sehr nützlich wie z.B. @ media.

 $@$ import url(beispiel.css); Importieren einer separaten CSS-Datei @charset UTF-8; Erzwingen eines bestimmten Zeichensatzes für alle nachfolgenden Befehle  $@$ page  $\{...\}$ Seitenformate zur Ausgabe auf Druckern @media screen {font-family: Arial;} Legt für bestimmte Ausgabeformate CSS-Befehle fest

@media screen and (max-width:  $300px$ ) {...} Nur bei bestimmter Ausgabebreite

#### **Weitere Beispiele für Ausgabetypen für @media:**

all (alle Gerätetypen), handheld (Smartphones), print (Drucker), speech (Sprachsynthesizer), tv (Fernseher)

#### **Beispiele für die erweiterte Medienabfrage:**  @media (orientation: portrait){}

Angaben für hochformatige Ausgabe (Smartphones, Drucker)

@media not screen and (color) $\{\}$ Angaben nicht für Bildschirme, sondern für Farbdrucker

# **Selektoren**

Bei Style-Angaben im HTML-Tag nicht nötig, da diese stets für das jeweilige Element gelten. Bei externen CSS-Dokumenten sind Selektoren jedoch unverzichtbar.

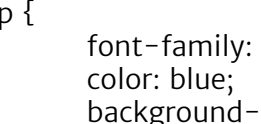

gilt für alle p Elemente des Dokuments arial; Schriftart Arial Schriftfarbe blau<br>**color: vellow;** Fintergrundfarbe -Hintergrundfarbe gelb

Um CSS-Eigenschaften für alle Elemente eines bestimmten Typs zu definieren wird einfach der HTML-Elementtyp als Selektor angegeben. Dann gelten die Eigenschaften für alle Elemente dieses Typs.

}

}

p, li { gilt für alle p und li Elemente des Dokuments color: blue; Schriftfarbe blau

\* {color: blue;} Der Universalselektor \* legt für alle Texte eine blaue Schrift fest

*TIPP: Verschachtelte Elemente "erben" automatisch die meisten CSS-Eigenschaften des Elternelements. Z.B. die Schriftfarbe.*

## **Verschachtelte Selektoren**

- p a { Nur a-Elemente die in einem p-Element liegen werden selektiert color: green; }
- p \* a { Nur a-Elemente in einem weiteren Element und in einem p-Element color: green;  $\}$ <br>p > a {
- Nur a-Elemente ohne ein Element dazwischen in einem p-Element color: green; }
- p + a { Nur a-Elemente die direkt auf ein p-Element folgen color: green; }

# **Klassen und ID Selektoren**

.blau {

Elemente mit der Klasse blau ( class="blau" ) werden selektiert }

## #blauerBereich {

Elemente mit der ID blauerBereich werden selektiert }

## **Pseudo-Elemente und Pseudo-Klassen**

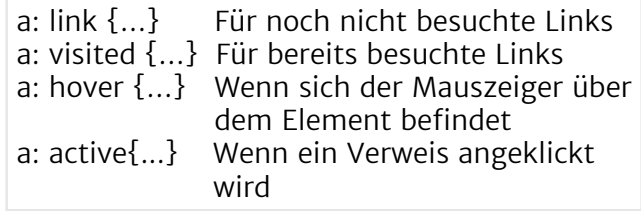

# **Ursprung und Priorität**

Betreffen verschiedene Formatangaben das gleiche Element gilt folgende absteigende Priorität:

- 1. Benutzer-Stylesheet-Defnitionen mit !important
- 2. Autoren-Stylesheet-Defnitionen mit !important
- 3. Autoren-Stylesheet-Defnitionen
- 4. Benutzer-Stylesheet-Defnitionen
- 5. Browser-Stylesheet-Defnitionen

*TIPP: Jede CSS-Eigenschaft kann mit !important versehen werden, wodurch sie Vorrang erhält: p { font-size: 1em !important; }*

## *CSS3 - Cascading Stylesheets*

# **Speziftät**

Sobald Stylesheets ein bisschen länger werden, gibt es früher oder später für ein HTML-Element mehrere CSS-Regeln, die sich zum Teil widersprechen, bzw. überschreiben. Die Frage ist, wie der Browser in solchen Konfiktfällen entscheidet.

#### **Die Lösung: Der Browser berechnet anhand eines einfachen Punktesystems, welcher Selektor der wichtigste ist.**

#### Hierbei gibt es 4 Kategorien:

- A gilt für style-angaben die direkt in einem HTML-Tag notiert sind (höchste Kategorie)
- B gilt für Selektionen per id-Attribut
- C gilt für Selektionen die Klassen oder Pseudoklassen betrefen
- D entspricht der Anzahl an selektierten (evtl. verschachtelte Elemente)

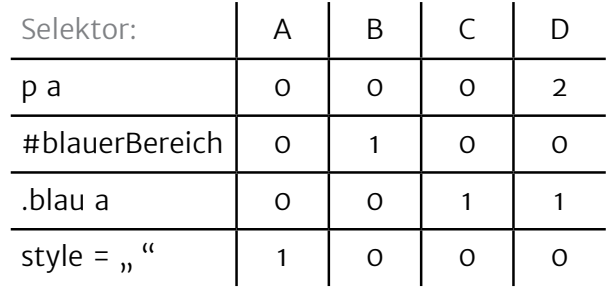

# **CSS-Eigenschaften bisher:**

font-family: helvetica, arial;

color: blue;

font-size: 2em/12px;

font-weight:  $bold/700$ ;

font-style: italic/normal/oblique;

background-color: red/#FF0000;

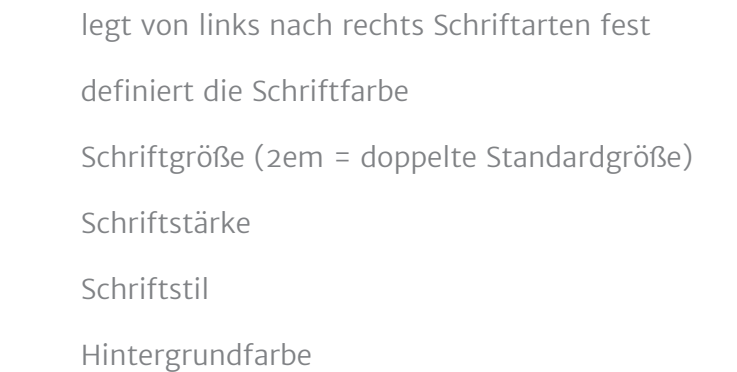

### *Das Boxmodell*

## **Das CSS Boxmodell**

Das Boxmodell definiert den Raum, den ein HTML-Element im Browserfenster einnimmt. Dabei werden HTML-Elemente in zwei verschiedene Kategorien unterteilt. In Blockund Inline-Elemente.

#### **Block-Elemente**

Diese nehmen in der Breite so viel Raum ein wie möglich und in der Höhe so viel wie Raum wie erforderlich um das Element ganz darzustellen. Außerdem erzeugen Block-Elemente immer eine neue Zeile im Textfuss.

Durch CSS Eigenschaften kann die Breite von Block-Elementen manipuliert werden:

 $\langle p \text{ style=``width: } 80\%;$  ">... $\langle p \rangle$ 

Reduziert die Breite auf 80% des vorh. Platzes

#### **Inline-Elemente**

Diese nehmen sowohl in der Breite, als auch in der Höhe nur so viel Platz ein wie erforderlich um das Element ganz darzustellen. Sie erzeugen auch keinen Zeilenumbruch, werden also nebeneinander dargestellt.

<p>Heute ist alles <em style="background: blue;">wirklich</em> super!</p>

kein Zeilenumbruch durch das Inline-Element em

*TIPP: Mit CSS können Inline-Elemente zu Block-Elementen gemacht werden und umgekehrt: display: block; → Das Element wird wie ein Block-Element angezeigt display: inline; → Das Element wird wie ein Inline-Element angezeigt*

## **Elementmaße abschätzen/ kalkulieren**

Höhe und Breite eines Elements errechnet sich aus der Addition von: Breite/Höhe des Elementinhalts

- + Innenabstand (padding)
- + Rahmendicke
- + Außenabstand (margin)

Rahmen links, rechts, oben und unten Innenabstand links, rechts, oben und unten Höhe/Breite und Inhalt

#### **CSS-Eigenschaften zur Manipulation der Abstände**

.tabellenfeld {

width: 100px; legt die Breite fest height: 50px; legt die Höhe fest margin: 0; legt den Außenabstand rundherum fest

border: solid 1px black; Rahmen (durchgezogen, 1 Pixel dick, schwarz) padding-top: 5px; legt den Innenabstand oben fest

padding-left: 10px;

legt den Innenabstand links fest

padding-right: 10px;

legt den Innenabstand rechts fest

padding-bottom: 5px;

legt den Innenabstand unten fest

background-color: grey; Hintergrundfarbe wird grau

}

Die border-Eigenschaft kann durch top, left, right oder bottom ergänzt werden (Bsp.: border-right). Abgesehen vom Wert 0 muss immer eine Maßangabe erfolgen. Bei Fließkommazahlen sollte immer die englische Schreibweise (Punkt statt Komma) verwendet werden, also zum Beispiel 55.5%.

*TIPP: Bei margin kann der Wert "auto" für eine Zentrierung sorgen:* **margin: 0 auto;** *Element wird im übergeordneten Element horizontal zentriert.*

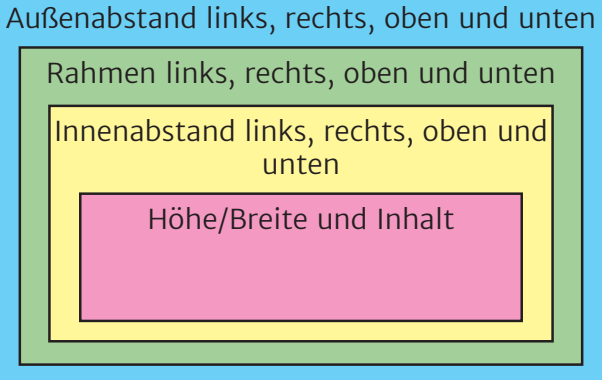

## *Das Boxmodell*

# **Hintergrundfarben/Bilder**

Farben oder Bilder die als Hintergrund eines Elements in CSS defniert werden füllen nicht den gesamten Bereich des Boxmodells aus. Sondern nur den Bereich des Inhalts und den des Innenabstands.

## **Positionierte Elemente**

Es ist möglich Elemente aus der normalen in der HTML-Struktur festgelegten Positionierung herauszulösen. Dazu steht dient die CSS-Eigenschaft position die durch verschiedene Werte es möglich macht Elemente aus dem Elementfuss zu lösen und gezielt zu platzieren.

#### position: absolute:

orientiert sich am Rand des Elternelement bzw. Dokumentelement (<html>)

#### position: relative;

orientiert sich an der Position, die das Element normalerweise hätte

#### position: fixed:

Positionierung direkt an einer gewünschten Stelle im Browserfenster, das Element scrollt im Gegensatz zu den mit relative oder absolute positionierten Elementen nicht mit!

Die Position wird durch zusätzliche CSS-Eigenschaften defniert: top, left, right und bottom

#verschoben { position: relative; top: 20px; das Element mit der ID verschoben wird um 20 Pixel hoch gerückt left: 30px; von seiner ursprünglichen Position aus um 30px nach links

}

## **Umfießen von Elementen**

Es ist möglich Block-Elemente nebeneinander zu platzieren. Dazu wird meist die CSS-Eigenschaft foat verwendet. Außerdem bietet sie die Grundlage für Responsive-Webdesign. Als Werte können left, right oder none vergeben werden.

#### float: left:

folgender Inhalt fießt rechts herum float: right: folgender Inhalt fießt links herum float: none: es wird explizit kein Umfuss erzeugt

Die CSS-Eigenschaft float kann dazu genutzt werden um Text um ein Bild fießen zu lassen oder auch um ein Mehrspaltiges Seitenlayout zu erzeugen.